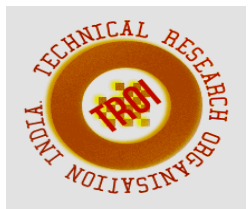

# **A COLLABORATIVE MODULAR DYNAMIC LEARNING SYSTEM**

V. Esther Jyothi<sup>1</sup>, N. Brahmani<sup>2</sup>, A. Ravali Lakshmi<sup>3</sup> <sup>1</sup>Asst. Professor, Department of Computer Applications, Velagapudi Ramakrishna Siddhartha Engineering College, Vijayawada, 2,3Student, Department of Computer Applications, VRSEC, Vijayawada

### **Abstract**

**A Collaborative Modular Dynamic Learning system provides a powerful set of learner-centric tools and collaborate learning environment that empower both teaching and learning. This is a web-based application which is designed to provide educators, learners and administrators with a single robust, secure and integrated system. Also it creates a personalised learning environment. This system has a simple interface, drag-and-drop features and well-documented resources along with ongoing usability improvements that make it easy to learn and use. It is continually reviewed by the administrator and makes necessary improvements to suit the current and evolving needs of its users. Because of its flexibility and scalability, it can be adapted for use across education, business, non-profit, government and community contexts.** 

**Index Terms: About four key words or phrases in alphabetical order, separated by commas.** 

## **I. INTRODUCTION**

 A Collaborative Modular Dynamic Learning system is a web-based application which is designed to provide educators, learners and administrators with a single robust, secure and integrated system. Our system creates a personalised learning environment. This system has a simple interface, drag-and-drop features and well-documented resources along with ongoing usability improvements that make it easy to learn and use.

This system provides a powerful set of learner-centric tools and collaborate learning environment that empower both teaching and learning. It is continually reviewed by the administrator and makes necessary improvements to suit the current and evolving needs of its users. Because of its flexibility and scalability, it can be adapted for use across education, business, non-profit, government and community contexts.

Particularly, this system is designed in view of the education system but can also be used in various sectors. So, apart from all the features for the teachers and learners this is also designed to provide counsellors of the department to make use of SMS feature. The messages can be sent to parents and students who do not satisfy the minimum attendance criteria and also the educators can upload any type of information relating to their course and also upload scheduled assignments. Learners also can upload completed scheduled comprehensive assignments to the concerned educator directly. This system also displays the required information such as academic calendars, time tables, notices etc. There are separate modules for educators, learners, concerned in-charge of the department and administrator of the system. All these modules are explained in detail in the following sections of the paper with related screenshots and few code snippets.

# **II. EDUCATORS MODULE**

Courses are the spaces where educators add learning materials and activities for their learners. Courses may be created by the concerned in-charge of the department. Educators can then add the content and re-organise them according to their own needs.

Course related features are as follows:

- **Adding a new course** includes the use of course templates and how to enable course requests
- **Upload courses** how to bulk upload courses with
- **Course categories** how to organise your courses into a hierarchy suitable for your establishment
- **Course settings** how to control how your course appears to participants
- **Course formats** the different ways your course sections might be laid out
- **Restrict access** according to conditions such as dates, grade obtained, group or activity completion

Few screenshots related to the Educators module from the Modular Dynamic Learning System are as follows:

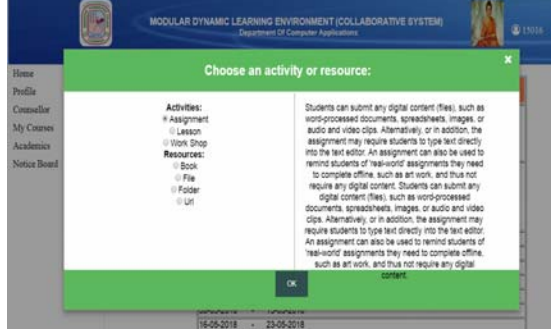

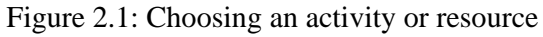

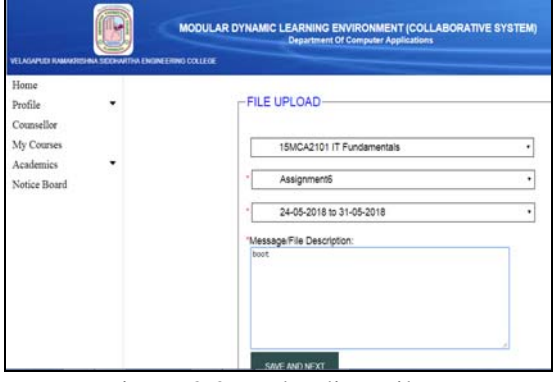

Figure 2.2: Uploading Files

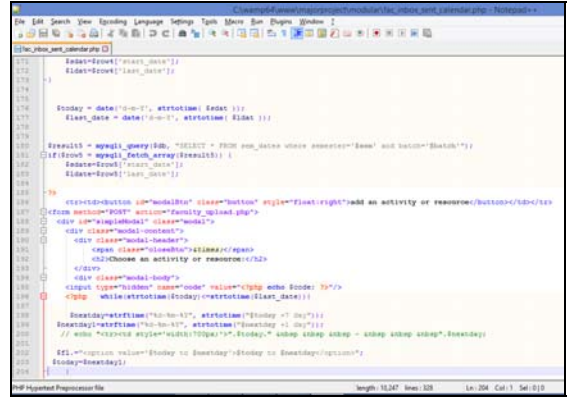

Figure 2.3: Code snippet for uploading a resource

A course can display its materials in a number of ways or 'formats' for example in weekly sections or (named) topic sections. Every course has its own Grade book which can record scores from assignments, quizzes, and peer assessment workshops. If completion tracking has been enabled for the site and in Course administration > Edit settings, we can then set completion conditions in activity settings.

A checkbox will appear next to the activity and a student may either be allowed to tick it manually, or a tick will display once criteria for that particular activity have been met. This feature can be combined with Course completion so that when certain activities have been completed and/or grades obtained, the course itself is marked complete.

A resource is an item that an Educator can use to support learning, such as a file or link. This System supports a range of resource types which teachers can add to their courses. In edit mode, a teacher can add resources via the 'Add an activity or resource' link. Resources appear as a single link with an icon in front of it that represents the type of resource. The resources can be

- Book Multi-page resources with a book-like format.
- File A picture, a pdf document, a spreadsheet, a sound file, a video file
- Folder A folder to organize multiple files.

## **III. LEARNERS MODULE**

Activities and resources of the enrolled courses can be viewed by the Learners and also multiple

#### **INTERNATIONAL JOURNAL OF CURRENT ENGINEERING AND SCIENTIFIC RESEARCH (IJCESR)**

resources can be downloaded. The scheduled assignments of the enrolled courses uploaded by their Educators can be submitted for which the grades are assigned later. Learner's module related features are as follows:

- **Profile**  Updating personal information which is mandatory to all Learners, the password can be changed number of times.
- **My Courses** The current semester subject details are displayed along with previous semester subject information but the student can only submit the documents or assignments to the current semester subjects. Learners have to submit the scheduled assignments and are given grades by the Educators.
- **Notice Board** The information displayed in the college notice board is also updated in the digital notice board.
- **Academics** The course syllabus of particular department or department branch wise are available and can be downloaded if needed. The timetables of particular department of department, branch wise are available and can be downloaded if needed. The academic calendar of particular department or department, branch wise available and can be downloaded if needed.

Few screenshots related to the Learner module from the Modular Dynamic Learning System are as follows:

|                                                                 | <b>MODULAR DYNAMIC LEARNING ENVIRONMENT (COLLABORATIVE SYSTEM)</b><br><b>Department Of Computer Applications</b>                                                                                                    |
|-----------------------------------------------------------------|----------------------------------------------------------------------------------------------------|
|                                                                 | VELAGAPLEX RAMAKHERINA SIDOKAKTIVA                                                                                                    |
| Home<br>Profile<br>My Courses<br>٠<br>Academics<br>Notice Board | Profile View/Edit-<br>Brahmani Nadakuduru<br>Name: 1<br>'Gender * female<br>Email * nbrahmani@gmail.com<br>Father Phone Number*<br>9491752006<br>Student Phone Number*<br>9515864569<br>$2 - 71$<br>D-No<br>post office<br>Land Mark<br>City 1<br>meerjapuram<br>State<br>٠<br>Country *<br>٠ |

Figure 2.4: Updating Profile

|                               |   | <b>MODULAR DYNAMIC LEARNING ENVIRONMENT (COLLABORATIVE SYSTEM)</b><br><b>Department Of Computer Applications</b>                                                                                                    |
|-------------------------------|---|----------------------------------------------------------------------------------------------------|
| Home<br>Profile<br>My Courses |   | Subjects:<br>15MCA2101 IT FUNDAMENTALS MCA MCA 2015-2016                                                                                                    |
| Academics<br>Notice Board     | ٠ | 15MCA2102 PROGRAMMING IN C MCA MCA 2015-2016<br>15MCA2103 COMPUTER ORGANIZATION MCA MCA 2015-2016<br>15MCA1104 ENGLISH LANGUAGE COMMUNICATION SKILLS MCA MCA 2015-2016<br>15MCA1105 PROBABILITY AND STATISTICS MCA MCA 2015-2016<br>15MCA2151 IT FUNDAMENTALS LAB MCA MCA 2015-2016<br>15MCA2152 C PROGRAMMING LAB MCA MCA 2015-2016<br>15MCA1153 ENGLISH LANGUAGE COMMUNICATION SKILLS LAB MCA MCA 2015-2016 |

Figure 2.5: List of enrolled courses

# **IV. IN-CHARGE MODULE**

In-Charge module related features are as follows:

- **Adding courses** Courses are the learning areas, where teachers and students work together. Adding a new course by clicking the 'Add a new course' button on the front page or from the Manage courses and categories link in the Courses area of Site administration. If there is a plan to have many courses, we can upload courses in bulk. A
- **Adding users** This is a two-step process, Step 1: Authentication - everyone using your site must have an account. The system allows people to create their own account, or add new users individually or create bulk accounts. Step 2: Enrolment - once users have an account, they need to be enrolled in courses and it is the time to give them their student, teacher or other role.

Few screenshots related to the in-charge module from the Modular Dynamic Learning System are as follows:

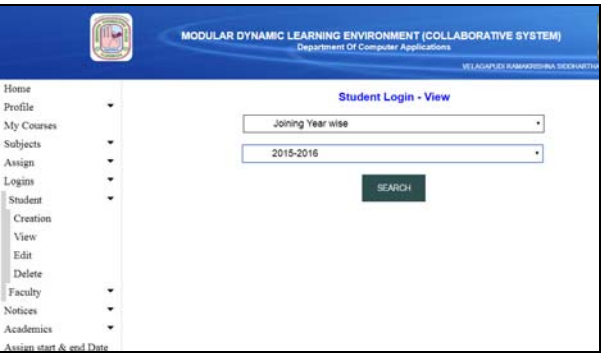

Figure 2.6: Adding User

#### **INTERNATIONAL JOURNAL OF CURRENT ENGINEERING AND SCIENTIFIC RESEARCH (IJCESR)**

|                         |   | <b>MODULAR DYNAMIC LEARNING ENVIRONMENT (COLLABORATIVE SYSTEM)</b> |  |            | <b>Department Of Computer Applications</b> |       |                                                    |  |
|-------------------------|---|--------------------------------------------------------------------|--|------------|--------------------------------------------|-------|----------------------------------------------------|--|
| Home                    |   |                                                                    |  |            | <b>Login Details Of Student-View</b>       |       |                                                    |  |
| Profile                 | ٠ |                                                                    |  |            |                                            |       |                                                    |  |
| My Courses              |   | Student ID                                                         |  |            |                                            |       | Requiation Course Department Semester Joining Year |  |
| Subjects                |   | 158W1F0001 MCA15                                                   |  | <b>MCA</b> | MCA                                        | sem1  | 2015-2016                                          |  |
| Assign                  | ٠ | 158W1F0002 MCA15                                                   |  | MCA.       | MCA.                                       | sam1  | 2015-2016                                          |  |
| Logins                  | ۰ | 158W1F0003 MCA15                                                   |  | MCA.       | MCA                                        | sem1  | 2015-2016                                          |  |
|                         | ٠ | 158W1F0004 MCA15                                                   |  | <b>MCA</b> | MCA                                        | sam1  | 2015-2016                                          |  |
| <b>Notices</b>          |   | 158W1F0005 MCA15                                                   |  | MCA.       | MCA                                        | sem1  | 2015-2016                                          |  |
| Academics               | ٠ | 158W1F0006 MCA15                                                   |  | MCA.       | MCA.                                       | sem1  | 2015-2016                                          |  |
| Assign start & end Date |   | 158W1F0007 MCA15                                                   |  | MCA.       | MCA                                        | sem1  | 2015-2016                                          |  |
| of semester             |   | 158W1F0008 MCA15                                                   |  | <b>MCA</b> | MCA                                        | sem 1 | 2015-2016                                          |  |
|                         |   | 158W1F0009 MCA15                                                   |  | MCA.       | MCA.                                       | sem1  | 2015-2016                                          |  |
|                         |   | 158W1F0010 MCA15                                                   |  | <b>MCA</b> | MCA.                                       | sam1  | 2015-2016                                          |  |
|                         |   | 158W1F0011 MCA15                                                   |  | MCA.       | MCA.                                       | sam1  | 2015-2016                                          |  |
|                         |   | 158W1F0012 MCA15                                                   |  | <b>MCA</b> | MCA                                        | sem 1 | 2015-2016                                          |  |
|                         |   | 158W1F0013 MCA15                                                   |  | <b>MCA</b> | <b>MCA</b>                                 | sem1  | 2015-2016                                          |  |
|                         |   | 158W1F0014 MCA15                                                   |  | MCA.       | MCA.                                       | sem1  | 2015-2016                                          |  |

Figure 2.7: Login details of enrolled Learners

|                         |                |            |            |       | <b>Department Of Computer Applications</b>                           |      | <b>MODULAR DYNAMIC LEARNING ENVIRONMENT (COLLABORATIVE</b> |
|-------------------------|----------------|------------|------------|-------|----------------------------------------------------------------------|------|------------------------------------------------------------|
| Home                    |                |            |            |       |                                                                      |      | <b>Subject Details-View</b>                                |
| Profile                 |                |            |            |       |                                                                      |      |                                                            |
| My Courses              |                |            |            |       | Sno Course Department Regulation Academic Year semester Subject Name |      |                                                            |
| Subjects                |                | <b>MCA</b> | <b>MCA</b> | MCA15 | 2015-2016                                                            | semt | IT FUNDAMENTALS                                            |
| Assign                  | 2              | MCA        | <b>MCA</b> | MCA15 | 2015-2016                                                            | semt | PROGRAMMING IN C.                                          |
| Logins                  | 3              | MCA        | <b>MCA</b> | MCA15 | 2015-2016                                                            | semt | COMPUTER ORGANIZ                                           |
| <b>Notices</b>          | $\overline{a}$ | MCA.       | <b>MCA</b> | MCA15 | 2015-2016                                                            | semt | ENGLISH LANGUAGE                                           |
|                         | 5              | MCA        | MCA.       | MCA15 | 2015-2016                                                            | semt | PROBABILITY AND ST.                                        |
| Academics               | c.             | MCA        | <b>MCA</b> | MCA15 | 2015-2016                                                            | sems | IT FUNDAMENTALS LA                                         |
| Assign start & end Date | 7              | MCA        | <b>MCA</b> | MCA15 | 2015-2016                                                            | semt | C PROGRAMMING LA                                           |
| of semester             | 8              | MCA        | <b>MCA</b> | MCA15 | 2015-2016                                                            | semt | ENGLISH LANGUAGE                                           |

Figure 2.8: Added course details

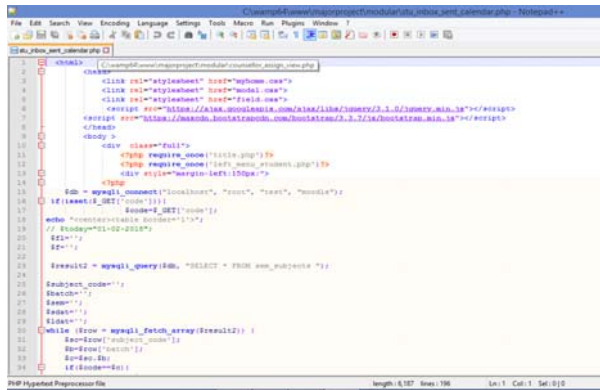

Figure 2.8: Code snippet for viewing courses

In coordination with In-charge, the administrator performs his duties and various responsibilities that can be assigned are as follows:

- **Profile**  Updating personal information which is mandatory to all Educators, the password can be changed number of times.
- **My Courses** In case of faculty, the allotted subject's details of various departments are maintained and faculty can post the related information and also can view previously posted information, also can view the student's submitted assignments or any other documents.
- **Subjects** Possibility of updating the subject's of corresponding departments. There is an option of deleting individual

subjects. Assign Same Regulation to Next Batch that is any batch regulation can be easily assigned to the upcoming batches if needed.

- **Notice Board** The information displayed in the college notice board is also updated in the digital notice board.
- **Academics** The course syllabus of particular department or department branch wise are available and can be downloaded if needed. The timetables of particular department of department, branch wise are available and can be downloaded if needed. The academic calendar of particular department or department, branch wise available and can be downloaded if needed.
- **Assign Educators** Educators are assigned to subjects. Assigning educators as a counselor to a group of students in a batch.
- **Assign start and end date of semester** Start date and end date are useful to post or submit to the particular semester. Particular period of time is valid to upload any type of work allotted in that particular semester and cannot be uploaded after the expiry of date but there is a chance to view and download previous files if needed. Assigned dates are viewed to the particular semester.

|                                        | <b>MODULAR DYNAMIC LEARNING ENVIRONMENT (COLLABORATIVE SYSTEM)</b><br><b>Department Of Computer Applications</b> |
|----------------------------------------|----------------------------------------------------------------------------------------------------|
|                                        | VELAGAPLES FLAMAGEEDINA                                                                                          |
| Home                                   |                                                                                                    |
| Profile                                | PROFILE NOT UPDATED                                                                                              |
| Update                                 | Click here, you can redirect to update your profile                                                              |
| View/Edit                              |                                                                                                    |
| Change Password                        |                                                                                                    |
| My Courses                             |                                                                                                    |
| Subjects                               |                                                                                                    |
| Assign                                 |                                                                                                    |
| Logins                                 |                                                                                                    |
| <b>Notices</b>                         |                                                                                                    |
| Academics                              |                                                                                                    |
| Assign start & end Date<br>of semester |                                                                                                    |

Figure 2.9: Instruction to updating profile

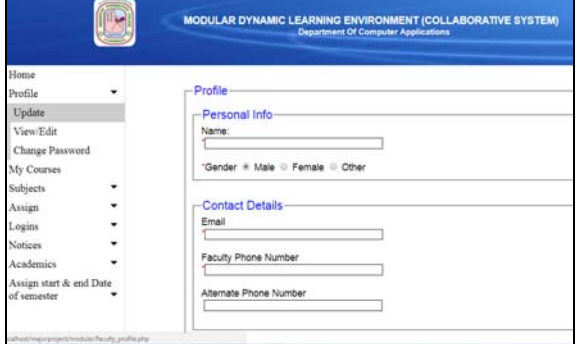

Figure 2.10: Updating profile

#### **V. CONCLUSION**

Our system creates a personalised learning environment which has a simple interface, drag-and-drop features and well-documented resources along with ongoing usability improvements that make it easy to learn and use. Also provides a powerful set of learner-centric tools and collaborate learning environment that empower both teaching and learning. It is continually reviewed by the administrator and makes necessary improvements to suit the current and evolving needs of its users mainly in the education field and also can be used in various enterprises.

#### **REFERENCES**

- [1] Advanced PHP for Web Development (The Prentice Hall PTR Advanced Web Development Series) by Christopher Cosentino. Prentice Hall PTR. Paperback- 1 October, 2002.
- [2] Create Dynamic Web pages Using PHP and MySQL (Practical Solutions Series) by David Tansley. Addison Wesley. Paperback-1 November, 2001
- [3] Beginning PHP 4 Databases by Deepak Thomas, et al .Wrox Press Ltd. Paperback-17 October, 2002.
- [4] Essential PHP for Web Professionals (Essential Web Professionals) by Chris Consentino.Prentice Hall PTR. Paperback- 1 October, 2000
- [5] Foundation PHP for Flash by Steve Webster.friends of ED. Paperback- 25 September, 2001
- [6] Making Use of PHP by Appu.John Wiley & Sons Inc. Paperback- 24 July, 2002
- [7] Making Use of PHP by Ashok Appu (Author).John Wiley & Sons. Digital Download
- [8] Mastering PHP 4.1 by Jeremy Allen.Sybex International. Paperback- 8 April, 2002
- [9] Multi-tier Application Planning with PHP: Practical Guide for Programmers by David Wall.Morgan Kaufmann. Paperback-November 2003.
- [10]MySQL and PHP from Scratch (Jesse Liberty's from Scratch) by Wade Maxfiled.Que. Paperback- 28 November, 2000
- [11]MYSQL/PHP Database Applications by Greenspan.John Wiley & Sons Inc. Paperback- 11 April, 2003
- [12]Open Source Development with LAMP: Using Linux, Apache, MySQL, Perl, and PHP by James Lee, Brent Ware.Addison Wesley. Paperback- 1 December, 2002.
- [13]PHP4: a Beginners Guide (Essential Skills for First-time Programmers) by William McCarty.Osborne McGraw-Hill. Paperback-1 July, 2001.
- [14]PHP 4 Developer's Guide (Application Development) by Blake Schwendiman, David Medinets.Osborne McGraw-Hill. Paperback- 1 January, 2001